# **Apostila HTML básico Professor Rodolfo Nakamura**

# <span id="page-1-0"></span>**1. Índice**

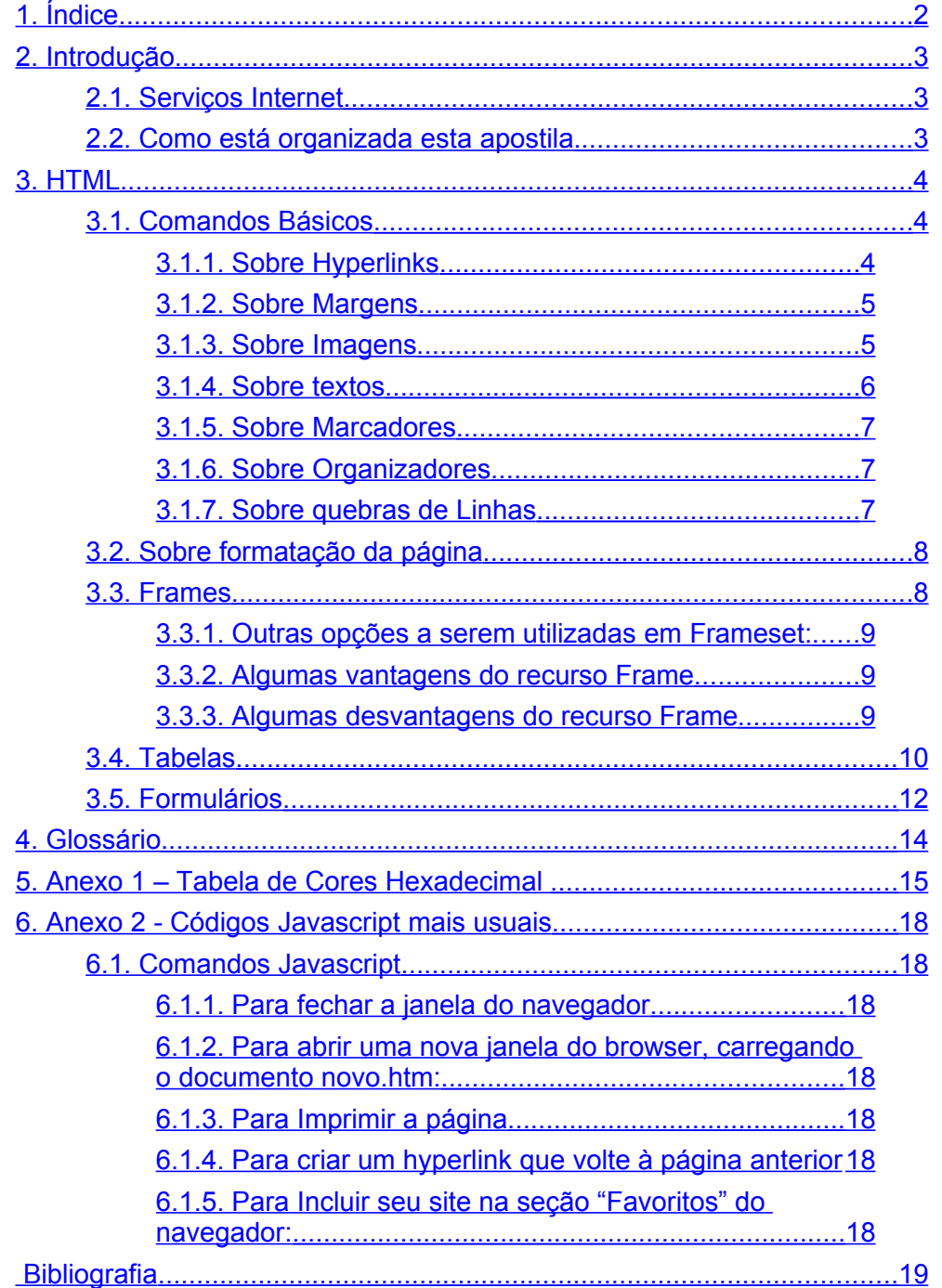

# <span id="page-2-2"></span>**2. Introdução**

Desde que surgiu, a Internet absorveu a atenção de praticamente todas as áreas. Primeiro, no final dos anos 60, no século XX (1969), surgindo como um projeto militar do governo norte-americano, lançado conhecido na época como ARPANET, depois, em seu desenvolvimento no meio acadêmico e, finalmente, na sua abertura comercial, em 1995, nos Estados Unidos da América e em 1996, no Brasil.

A estrutura da Internet é particularmente interessante. Formada por uma grande rede de computadores, procura interligar diversos computadores ao redor do mundo – os chamados "Servidores". Em uma definição mais técnica, "servidor é 1) um computador, em uma rede local, onde são processados os *software* administrativos que controlam o acesso à rede e seus recursos (como unidades de disco e impressoras). O computador que funciona como servidor coloca seus recursos à disposição dos computadores que funcionam como estações de trabalhos da rede. 2) Na internet ou em outras redes, um computador ou programa que responde a comandos provenientes de um computador-cliente. Por exemplo, um servidor de arquivos pode conter um arquivo de dados ou de programas; quando um cliente solicita um arquivo, o servidor transfere uma cópia do arquivo para o cliente"[1](#page-2-3)

Uma rede local, por outro lado, é um conjunto de computadores interligados físicamente (cabos e demais conexões) e logicamente (sistema operacional que gerencie essas conexões).

A Internet, nesta visão, nada mais é do que uma grande rede de computadores, interligadas ao redor do mundo, por estruturas físicas (cabos, sinais de rádio ou satélites) e sistemas operacionais.

#### <span id="page-2-1"></span>*2.1. Serviços Internet*

A Internet, é, pois, uma estrutura computacional. Sobre ele, foram desenvolvidas diversas aplicações. Uma das mais famosas é o e-mail (*electronic mail*, ou correio eletrônico), um serviço de troca

eletrônica de mensagens. Neste contexto, segundo NAKAMURA (2001), Ray Tomlinson modifica, em 1972, o sistema de e-mail da ARPANET. É dele, por exemplo, a idéia de incluir o "@" no endereço de e-mail, estruturando-o como usuario@site.com, um acrônimo de "usuário *at* (em) site".

Outro serviço de grande destaque surgiu pelas mãos de Tim Berners-Lee, em 1992, inventando a *World Wide Web*, literalmente "rede de alcance mundial", um sistema de hiper-texto que permite a interlgação dinâmica de diversos documentos através da rede. A imagem virtual de fios interligando documentos ao redor do mundo seria similar ao de uma teia de aranha. Daí a analogia do nome.

No ano seguinte, o então estudante Marc Andreessen, apresenta o Mosaic, o primeiro navegador Web em modo gráfico, capaz de mostrar imagens. Ele seria convidado por Jim Clark, um alto executivo da área de tecnologia, a fundar, no ano seguinte, a Netscape Corporation.

Embora existissem outras formas de se acessar informações na rede, como o Gopher, Archie e Telnet, o sistema Web logo ganhou espaço por ser rápido, fácil e intuitivo. Justamente por ser um ambiente gráfico, possibilitava maiores possibilidades de utilização pela interatividade que o hipertexto permite.

A base da World Wide Web é a linguagem HTML, *HyperText Markup Language*, ou Linguagem de Marcação de Hipertexto.

É justamente essa linguagem que vamos abordar nesta apostila.

#### <span id="page-2-0"></span>*2.2. Como está organizada esta apostila*

Vamos apresentar os comandos básicos de forma objetiva e direta, muitas vezes citando o exemplo diretamente na demonstração do código HTML.

As informações sobre o código apareceram em fonte Courier, de forma a diferençar de outras explicações da apostila.

<span id="page-2-3"></span>1 CHAMON e CASTRO (1998)

# <span id="page-3-2"></span>**3. HTML**

*HyperText MarkUp Language* é uma linguagem estruturada de descrição de página.- Todos os comandos são colocados entre chaves <comando> e devem ter o respectivo fechamento </comando>

#### <span id="page-3-1"></span>*3.1. Comandos Básicos*

<HTML> indica arquivos em html

<TITLE> Titulo da Página, o que aparece na barra do navegador</TITLE>

<BODY> indica comeco do conteúdo

```
< A HREF=" http://">
<IMG SRC="logo.gif">
\langle/A></BODY>
```
</HTML>

#### <span id="page-3-0"></span>**3.1.1. Sobre Hyperlinks**

Hyperlinks são ligações dinâmicas entre os documentos. Quando o usuário clica sobre um hyperlink, ele é levado para uma outra parte ou para um outro documento dentro da rede. Opções principais disponíveis:

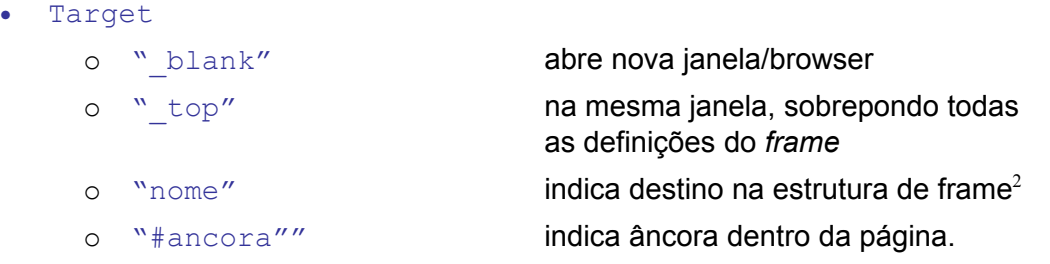

Utilização: <a href="http://www.dominio.com.br" target=" blank">

"Âncora" é uma referência dentro da página. Quando criamos um link para uma âncora, é como se criássemos um link interno ao próprio documento. Assim, na páigna HTML, quando clicamos no link o navegador nos leva até a "âncora".

Para se definir a âncora, vamos até o local onde queremos colocá-la e indicamos <a name="nome\_da\_ancora"></a>

O comando é semelhante à criação de um hiperlink. Pode-se colocar uma imagem ou mesmo um texto entre os comandos <a></a>, mas não é imprescindível.

#### **Hyperlink para e-mail**

Para se criar um hyperlink que acesse um endereço de e-mail, utilizamos: <a href="mailto:usuario@dominio.com.br">

Observe a necessidade de indicar "mailto: "antes do endereço de e-mail destino da mensagem.

<span id="page-3-3"></span><sup>&</sup>lt;sup>2</sup> Mais informações no item "frames"

#### <span id="page-4-1"></span>**3.1.2. Sobre Margens**

Como padrão, todos os documentos criados em HTML têm margens na lateral esquerda e no topo da página. Caso você queira definir outro valor, ou, como nos exemplos abaixo, anular essas margens, você deve incluir as seguintes opções no comando <BODY>

- Netscape:
	- o marginwidth="0" margens horizontais (largura)
	- o marginheight="0" margens verticais (altura)
- Internet Explorer
	- o topmargin="0" margem superior
	- o leftmargin="0" margem esquerda

Observe que, para o navegador Netscape, os comandos são diferentes para os utilizados no Internet Explorer. Por isso, é muito comum acrescentar-se os dois comandos, como no exemplo: <BODY marginwidth="0" marginheight="0" topmargin="0" leftmargin="0">

Outras opções que também podem ser incluídas no comando BODY:

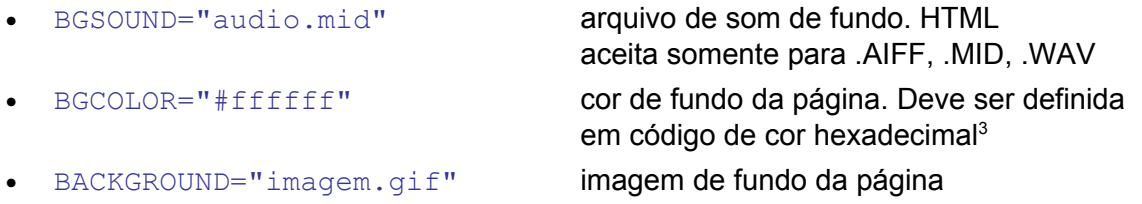

#### <span id="page-4-0"></span>**3.1.3. Sobre Imagens**

A página em HTML aceita somente arquivos de imagem em formato .JPG e .GIF. De maneira geral, utilizamos o formato .JPG para fotos (*grayscale* ou tons de cinza ou ainda sistema de cores RGB, 200 dpi). Para grafismos e logotipos, utilizamos com mais freqüência o formato .GIF (até 256 cores).

Ao incluir imagens, podemos criar algumas opções:

Width="200" largura da imagem • Height="250" altura da imagem • Border="0" borda em volta da imagem Alt="texto" legenda – texto que normalmente os navegadores mostram quando paramos o mouse sobre a imagem.

#### Um exemplo de formatação:

<img src="imagem.gif" width="150" height="200" border="0">

<span id="page-4-2"></span><sup>3</sup> Tabela de cores Hexadecimais em Anexo I

#### <span id="page-5-0"></span>**3.1.4. Sobre textos**

Uma importante consideração sobre fontes é que nós, como designers, temos que considerar a possibilidade de outros usuários não possuírem as mesmas fontes que nós temos em nosso computador. Isso pode acontecer porque acessam de outros tipos e computadores ou sistemas operacionais (PC, MacIntosh, Workstation, MainFrame e ainda Windows, MacOS, Linux, Unix etc.)

Por isso, é muito comum nos atermos aos principais tipos de letras disponíveis no mercado, pois são os mais facilmente encontráveis.

Para definir o fonte dos textos, utilizamos o comando <FONT>:

#### <FONT="Verdana, Arial, Helvetica" SIZE="2" COLOR="#000000">

Observe que pode-se definir um conjunto de fontes, evitando problemas caso o usuário não possua a sua fonte de preferência. Assim, no exemplo acima, a primeira opção é Verdana. Se o computador que está acessando a página não o tiver instalado, o navegador tenta mostrar com o fonte Arial. Caso não seja possível ainda, tenta-se com o Helvética. Se nenhuma das opções for possível, aí então o sistema se encarrega de mostrar no tipo de letra padrão que ele possui no sistema.

Observe as opções:

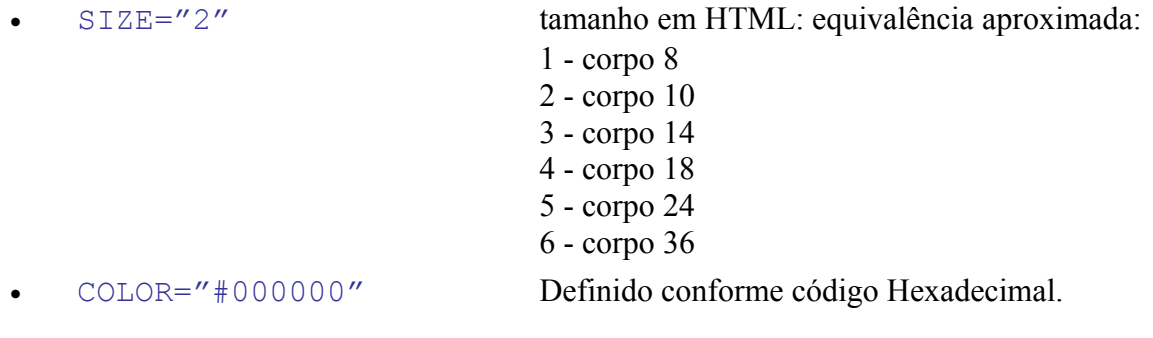

Outras opções relacionadas fontes, está relacionado ao estilo da letra. As variações em negrito (bold), inclinado ou oblíquo (italic) e ainda o sublinhado. Os seguintes comandos devem ser utilizados independentemente do comando FONT.

- $$
- <i>*italic*</i>
- $**4**$  $**5**$  $**6**$  $**6**$  $**6**$  $**6**$  $**7**$  $**7**$  $**8**$
- $\bullet$   $\langle u \rangle$ underline $\langle u \rangle$

Caso você faça realmente questão que um texto apareça no tipo de letra (fonte) que você escolheu, você deverá utilizar um arquivo de imagem com o texto e fonte desejado. Geralmente, utiliza-se arquivos em formato .GIF para isso.

#### <span id="page-6-2"></span>**3.1.5. Sobre Marcadores**

Marcadores estão presentes nas listas numeradas ou separadas por bolinhas (*bullets*).

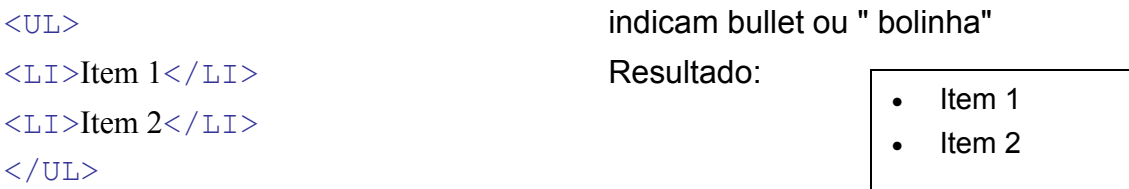

A outra opção de lista é o comando <OL> (Ordered List, ou lista numerada):

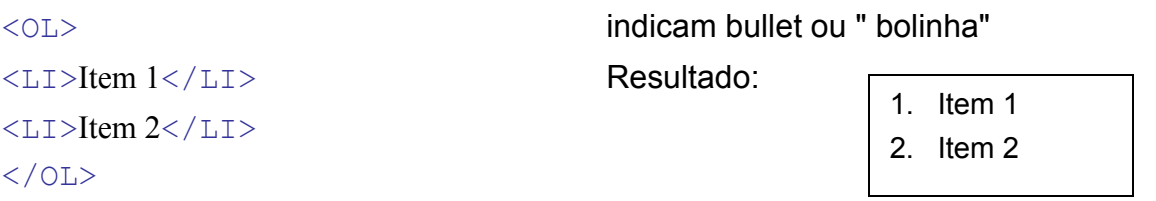

#### <span id="page-6-1"></span>**3.1.6. Sobre Organizadores**

Para se organizar a informação na página, é muito comum separá-la com fios horizontais (*Horizontal Rule*). Outra opção é simplemente acrescentar imagens como separadores entre os textos.

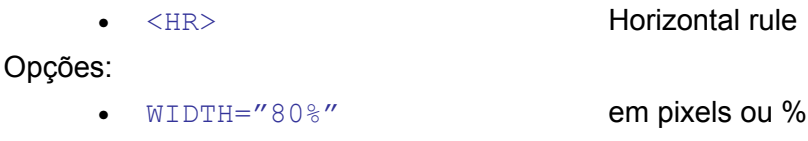

<span id="page-6-0"></span>HEIGHT="1" em pixels

#### **3.1.7. Sobre quebras de Linhas**

Quando trabalhamos textos em HTML, não adianta você digitar um "Enter" ao final das linhas. As quebras vão acontecer somente mediante códigos em HTML.

Para separar parágrafos de texto, é necessário utilizar o comando <P>:

<p align="left">conteúdo</p>

Opções:

• Align="left" Outras opções:

left, center, right, justify

#### **Quebra de linhas**

Toda vez que você inicia um novo parágrafo, o HTML acrescenta automaticamente um espaço depois dele. Para quebrar uma linha, sem mudar de parágrafo, utiliza-se o comando <BR>. Para ele, não é necessário o comando de fechamento.

• <BR> Quebra de linha sem quebrar parágrafo.

#### <span id="page-7-1"></span>*3.2. Sobre formatação da página*

Característica principal: adequa-se sempre ao tamanho do navegador. Não há limite vertical. O horizontal é definido pelo browser.

Como, então, fazer com que a página esteja formatada como NÓS queremos? Existem basicamente 2 recursos: Frames e Tabelas.

#### *3.3. Frames*

- <span id="page-7-0"></span>• Frames ou quadros – é um recurso que permite a visualização simultânea de vários arquivos HTML.
- Um deles é o controlador, ou seja, é o que indica onde e como as informações vão ser mostradas, ou, em outras palavras, define as áreas/regiões onde estarão situadas as demais páginas. É também conhecido como "frameset.htm".

No código abaixo, nós temos um exemplo de página frameset. Lembrando que um frameset nada mais é do que um arquivo HTML que gerencia a visualização de outros documentos, vamos supor que esta seja a Homepage de seu site. Ao acessá-lo, o usuário vai visualizar, simultaneamente, 2 outras páginas HTML: "menu.htm" e "conteudo.htm":

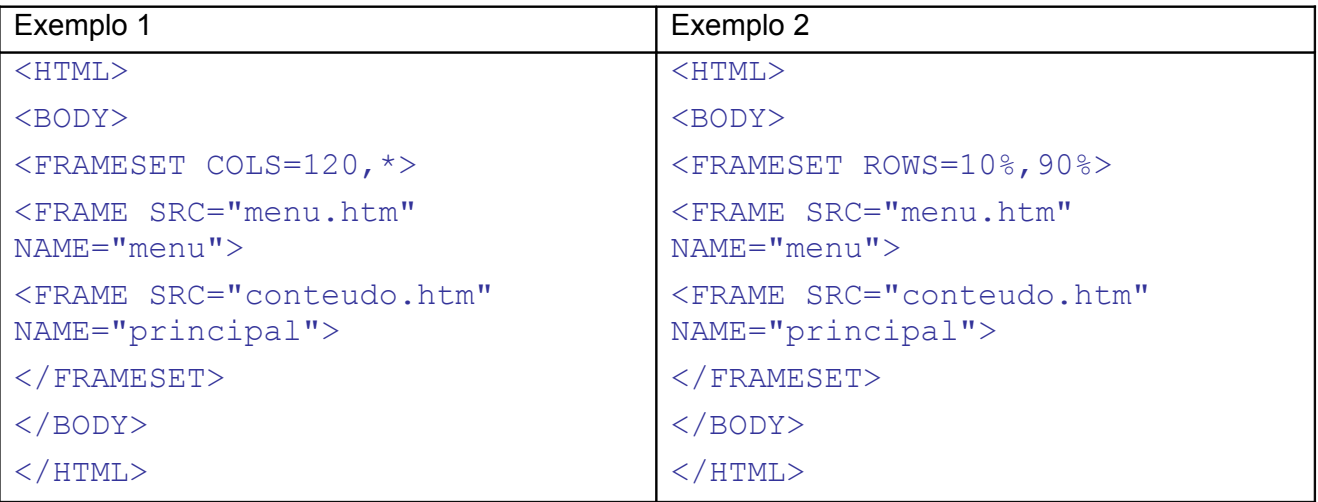

Nos códigos acima, estamos criando um sistema de navegação, utilizando *Frames*, em que uma página contém os links como se fosse um menu de opções ("menu.htm"), e o conteúdo estivesse, inicialmente, em outra página chamada "conteudo.htm".

No exemplo 1, os *frames* estarão dispostos em forma de coluna – divisão vertical. (comando " $\leq$ FRAMESET COLS=120,  $\leq$ . Veja que a diferenca para o exemplo 2 é o uso do termo "COLS" ao invés de "ROWS", que indica a divisão do *frames* na horizontal.

Observe que é necessário indicar o nome do *Frame* (nos exemplos, "NAME='principal'"). Esse nome será utilizado como referência na hora de se criar um link (veja mais adiante).

Opções para controle de largura do frame:

- **"120"** Você pode colocar um valor numérico, representando a medida em pixels. No exemplo 1, a primeira coluna tem 120 pixels.
- **"10%"** Pode-se também especificar a medida do frame em valores percentuais em relação ao navegador. No exemplo 2, uma linha que ocupe 10% da altura do frame.
- **"\*"** O asterisco é um caracter coringa. Ele indica ao navegador para utilizar todos os espaços restantes. Caso haja uma definição do tipo "FRAMESET COLS=\*,120,\*", estaremos dizendo para o navegador: "a coluna do meio tem 120 pixels. Divida igualmente os espaços restantes para formar a coluna 1 e a coluna 3".

Em nosso exemplo, estamos trabalhando o documento "menu.htm" como a página que vai conter a navegação de nosso site. Veja um exemplo de código para ele:

# <HTML> <BODY> <A HREF="pag2.htm">Link 1</A><br> <A HREF="pag3.htm" target="\_blank">Link 2</A><br> <A HREF="pag4.htm" target="principal">Link 3</A>

#### </BODY>  $<$ /HTML>

Veja qual o comportamento de cada hyperlink especificado no documento menu.htm, quando o usuário clicar em:

- "Link 1", o documento "pag2.htm" será aberto no mesmo *frame* onde está o hyperlink, ou seja, vai substituir a página "menu.htm" no *frame*.
- "Link 2", o documento "pag3.htm" será aberto em uma nova janela do navegador.
- "Link 3", o documento "pag4.htm" será aberto no *frame* de nome "principal".

IMPORTANTE: lembra-se de que, agora há pouco, eu havia comentado da necessidade de se colocar um nome para cada quadro no *frameset*? Pois é: na hora de criar um hyperlink, definimos o alvo (*target*) onde o documento será direcionado.

Observe que nos três exemplos acima, as diferentes formas de se escrever o hyperlink geraram 3 situações diferentes!

#### **3.3.1. Outras opções a serem utilizadas em Frameset:**

<span id="page-8-2"></span>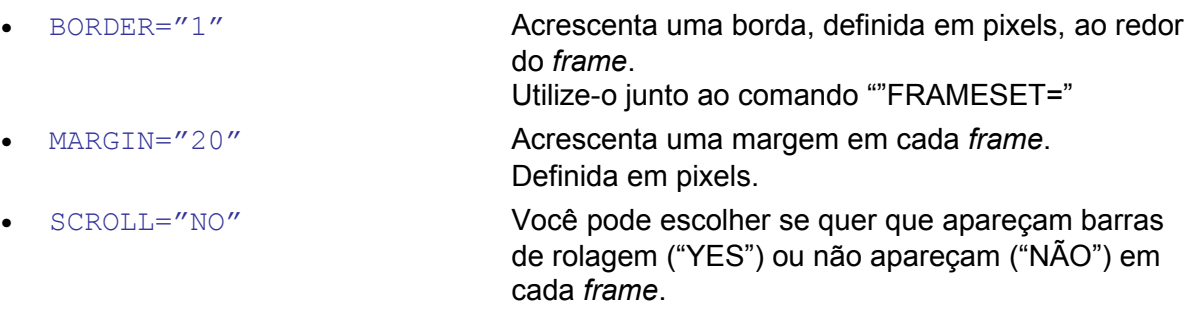

Você pode, por exemplo, não permitir a visualização de barra de rolagem na página que exibe o menu. No entanto, se a página for maior do que a visualização permite, o usuário terá dificuldades para ver o conteúdo da página!

#### **3.3.2. Algumas vantagens do recurso Frame**

- <span id="page-8-1"></span>• Você pode fazer uma estrutura de navegação em que alguns documentos encontramse fora de seu Site, mantendo a impressão, ao usuário, de continuar navegando no seu endereço, já que parte do conteúdo que ele estará vendo é uma página que você fez.
- É uma forma fácil de se criar menus.

#### **3.3.3. Algumas desvantagens do recurso Frame**

- <span id="page-8-0"></span>• Quando o usuário for imprimir a página, na verdade serão impressos todos os documentos relacionados no *frameset*.
- Tecnicamente, é um recurso "mais pobre", devendo ser reservado para casos específicos.

#### <span id="page-9-0"></span>*3.4. Tabelas*

O uso de tabelas é muito importante tanto para organizar as informações de modo mais fácil, a exemplo do que ocorre em uma planilha, quanto para formatar uma página.

O conceito inicial de HTML é permitir um ajuste automático da distribuição de espaços ocupados por textos e imagens conforme o tamanho do navegador. No entanto, por questões de *design*, tem sido mais interessante deixar o documento com aparência visual mais previsível possível. Para isso, os *designers* têm utilizado o conceito de tabela para literalmente desenhar a página, definindo espaçamentos fixos para suas páginas.

Código básico:

<TABLE>  $<$ TR $>$ <TD>Coluna 1</TD> <TD>Coluna 2</TD>  $\langle$ /TR $>$  $<$ TR $>$ <TD>Linha 2 Coluna 1</TD> <TD>Linha 2 Coluna 2</TD>  $\langle$ /TR $>$ <TD COLSPAN=2>Juntar coluna</TD>  $\langle$ /TR $>$  $\langle$ /TABLE> Resultado: Coluna 1 | Coluna 2 Juntar coluna

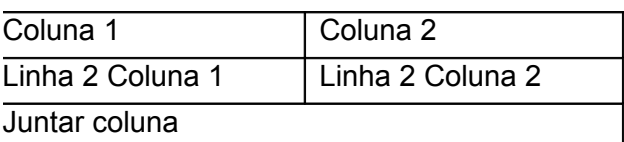

#### **Observe:**

- Comandos <TABLE> e </TABLE> indicam começo e fim da tabela.
- $\bullet$   $\langle \text{TR} \rangle$   $\langle \text{TR} \rangle$  indicam começo e fim de uma linha
- $\cdot$  <TD> </TD> indicam começo e fim de uma coluna.

Como a tabela é formada de linhas, você digita as informações referentes às colunas entre os comandos <TR>.

#### **Outras opções para ser utilizado no comando TABLE:**

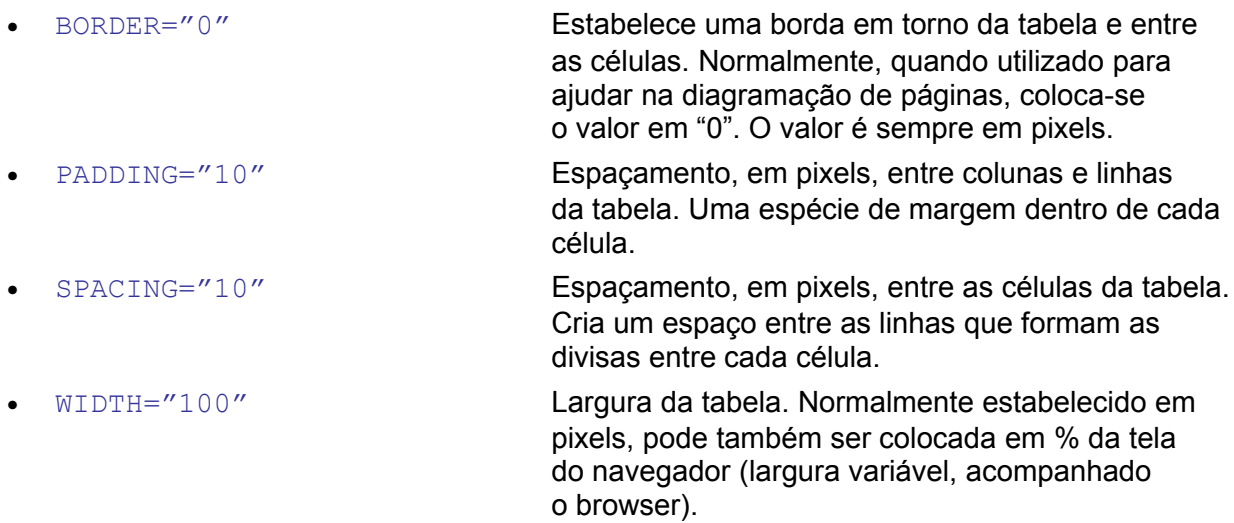

- 
- 
- 
- BORDERCOLORLIGHT="#000000" Altera a cor da borda mais clara
- BORDERCOLORDARK="#000000" Altera a cor da borda mais escura
- BORDERCOLOR="#000000" Altera a cor de todas as bordas
- HEIGHT="100" Idem item anterior, mas aplicado à altura da tabela.
- BGCOLOR="#000000" Define a cor de fundo da tabela.
- BACKGROUND="imagem.gif" Inclui uma imagem de fundo na tabela.
	- -
		-

Observe que as bordas da tabela, na verdade, são compostas de 2 segmentos: a borda mais clara e a mais escura, o que pode ser utilizado para dar uma sensação de iluminação na tabela, ou ainda criar efeitos visuais mais interessantes.

#### **Outras opções para ser utilizado no comando TR:**

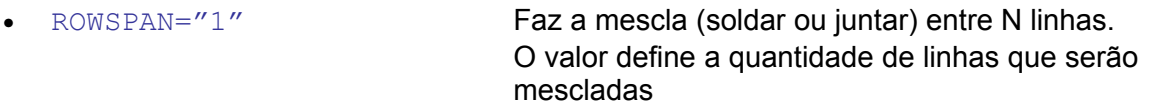

#### **Outras opções para ser utilizado no comando TD:**

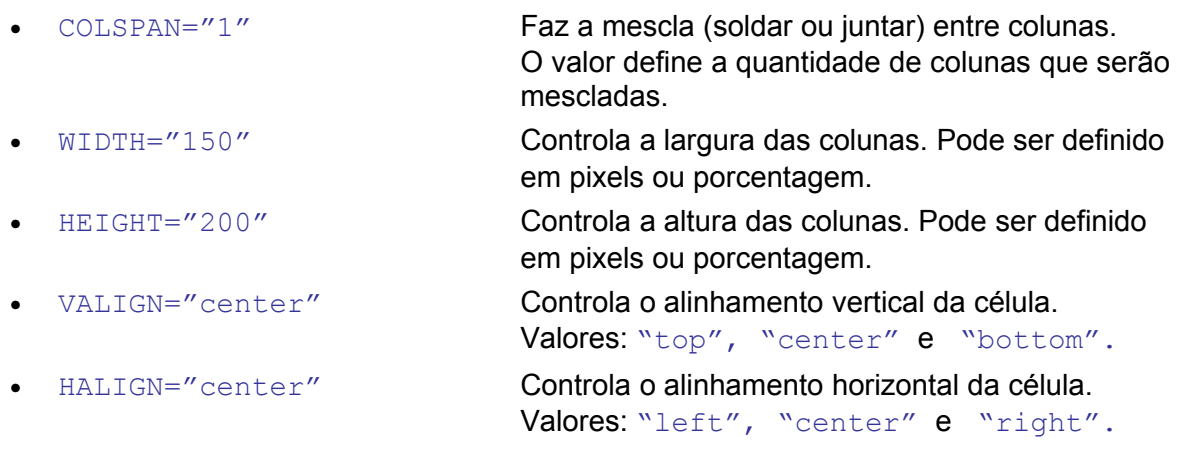

#### <span id="page-11-0"></span>*3.5. Formulários*

Em HTML é possível apenas desenhar os formulários. Em geral, para que eles tenham alguma funcionalidade, gerando interatividade com o usuário, é necessário o auxílio de um programa auxiliar:

- 1. **Para incluir as informações em um banco de dados**: é necessário que um programador especializado faça as configurações de Banco de Dados no servidor Internet, além de produzir um programa que leia as informações do formulário e as grave no Banco.
- 2. **Para enviar os dados do formulário para um endereço de e-mail** é necessário a ajuda de um programa. Normalmente, ele é escrito na linguagem PERL (programa CGI), ou ainda em PHP. Geralmente os provedores fornecem uma opção desses programas e você deverá instruir-se com o suporte técnico deles sobre como configurar corretamente o formulário.

#### **Comandos Básicos:**

```
<FORM ACTION="programa_.cgi" METHOD="post" NAME="Nome_do_formulario">
<p>Digite seus dados:</p>
Nome: <INPUT TYPE="text" NAME="Campo1" maxlenght="40"><br>
Senha: <INPUT TYPE="password" NAME="Campo2" maxlenght="8"><br>
Ocupação<INPUT TYPE="checkbox" NAME="Campo3" VALUE="1">Estudante<br>
Sexo:<INPUT TYPE="radio" NAME="Campo4" VALUE="Masc">Masculino 
<INPUT TYPE="radio" NAME="Campo4" VALUE="Fem">Feminino<br>
Escondido:<INPUT TYPE="hidden" NAME="Campo1" ><br>
<INPUT TYPE="submit" NAME="submit"><br>
<INPUT TYPE="reset" NAME="reset">
</FORM>
```
Digite seus dados:

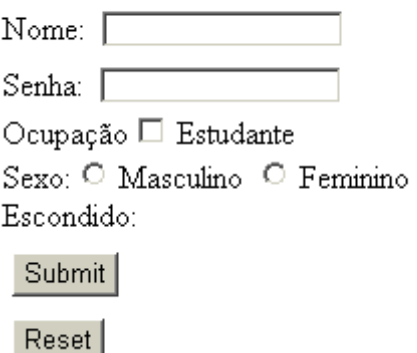

Todo formulário deve começar e terminar com o respectivo comando <FORM></FORM>. Você pode incluir textos e objetos do tipo "INPUT" entre esses dois comandos, criando o formulário. Os comandos <FONT>, <P>, <HR> e <BR> também funcionam para facilitar a formatação.

Todos os campos em que você vai digitar alguma informação nós chamamos de INPUT. São eles:

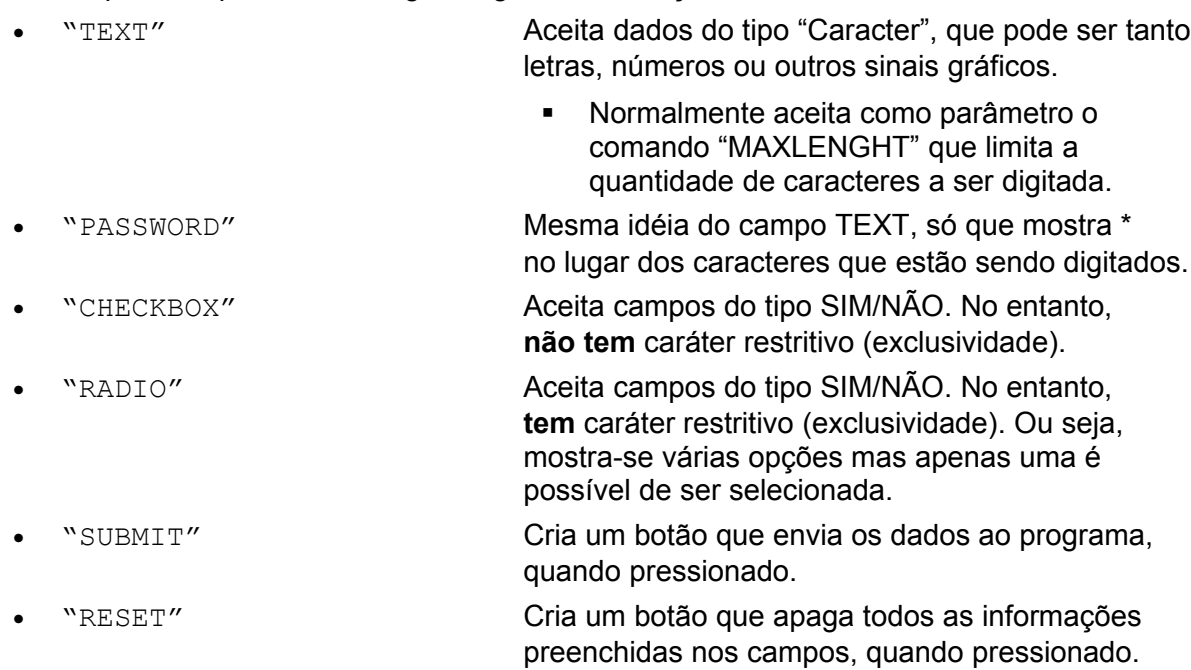

#### **Nome dos Campos**

É imprescindível você colocar um nome para cada campo. São essas referências que o programa vai utilizar para processar corretamente as informações.

#### **Considerações importante sobre alguns campos**

```
Sexo:
<INPUT TYPE="RADIO" NAME="sexo" VALUE="Masc">
<INPUT TYPE="RADIO" NAME="sexo" VALUE="Fem">
<INPUT TYPE="RADIO" NAME="sexo" VALUE="Outro">
```
Este comando é utilizado quando você vai apresentar várias opções e apenas uma pode ser selecionada. No exemplo ao lado : Sexo. Normal e formalmente, as pessoas devem optar por apenas uma entre as várias respostas disponíveis.

Observe que todos os campos que se referem à esta variável (Sexo) devem ter o mesmo nome de campo. Os valores (VALUE) referem-se à resposta escolhida pelo usuário.

 $Sexo:$ 

O Masculino

 $\circ$  Feminino

 $\circ$  Outros

Gostaria de comer:

- $\Box$  Lasanha
- $\Box$  Pizza
- $\Box$  Sorvetel

Envie Já!

Gostaria de comer:

```
<INPUT TYPE="CHECKBOX" NAME="cardapio" VALUE="Lasanha">
<INPUT TYPE="CHECKBOX" NAME="cardapio" VALUE="Pizza">
<INPUT TYPE="CHECKBOX" NAME="cardapio" VALUE="Sorvete">
```
Este comando é utilizado quando você vai apresentar várias opções e várias podem ser selecionadas. Veja no exemplo acima.

Observe que todos os campos que se referem à esta variável (cardapio) devem ter o mesmo nome de campo. Os valores (VALUE) referem-se à resposta escolhida pelo usuário.

<INPUT TYPE="SUBMIT" NAME="SUBMIT" VALUE="Envie já!">

Este comando indica a ação de que os dados do formulário devem ser processados pelo programa. Observe que o que você preencher em "VALUE" é o estará escrito no botão.

### <span id="page-13-0"></span>**4. Glossário**

- **Bitmap** Mapa de bits, sistema utilizado para representar uma imagem em bits (pontos). "*É como se quadriculássemos uma imagem*".
- **Browser** é o programa cliente que permite visualizar o conteúdo de páginas Web.
- **Domínio** Na internet, endereço de conexão de rede em forma alfanumérica. Ao se indicar um domínio, servidor internet converte o domínio em endereço IP.
- **Endereço IP** Ver "IP".
- **Gopher** Serviço internet usado para localizar informações de texto, apresentando os resultados em formato hierárquico, no qual o usuário escolhe menus e submenus até localizar a informação desejada. "*Parece programas feitos em sistema operacional DOS, enquanto a Web seria um Windows*".
- **Homepage** –Geralmente página de abertura de um tema ou do próprio Website. Página informativa, contendo informações em forma de texto, imagens e até mesmo sons. As imagens podem ser tanto fotos e ilustrações quanto filmes e desenhos animados.
- **Hospedagem** de páginas Web, é o serviço de manter as páginas Web em computadores (servidores) conectados à Internet em tempo real.
- **HTTP** HyperText Transfer Protocol, ou Protocolo de Transferência por Hipertexto, é um padrão de comunicação que permite troca de informações entre computadores com a utilização de tecnologia de hipertexto.
- **IP –** Internet Protocol. (1) Protocolo de transferência de dados Internet. (2) Endereço IP é o sistema de endereçamento de servidores Internet. Ou seja, serve para localizar uma informação. Um endereço IP é composto de 4 grupos de até 3 números cada: por exemplo: 200.146.255..255. Como seria muito complicado decorarmos todos os endereços IP que nos interessam, foi criado o sistema alfanumérico de "Domínios". Ver: *Domínios.*

#### **Navegador** - Ver "Browser"

**Site** – 1) "Sítio" é a tradução mais próxima do português, e serve para designar um lugar. Pode ser o local eletrônico onde você construiu sua "casa virtual". Exemplo: "Conheça minha empresa em www.meusite.com.br". 2) Conjunto de HomePage.

**Webpage** – Ver "homepage"

#### **Website** – Ver "Site".

**WWW** – Acrônimo de "World Wide Web", é a porção gráfica da Internet, um serviço capaz de reunir vários documentos espalhados em vários servidores Internet, utilizando a tecnologia de hipertexto. Permite conteúdo interativo e recursos multimídia. Atualmente, tem sido confundida com a própria internet.

**Web** – Ver "WWW"

# <span id="page-14-0"></span>**5. Anexo 1 – Tabela de Cores Hexadecimal**

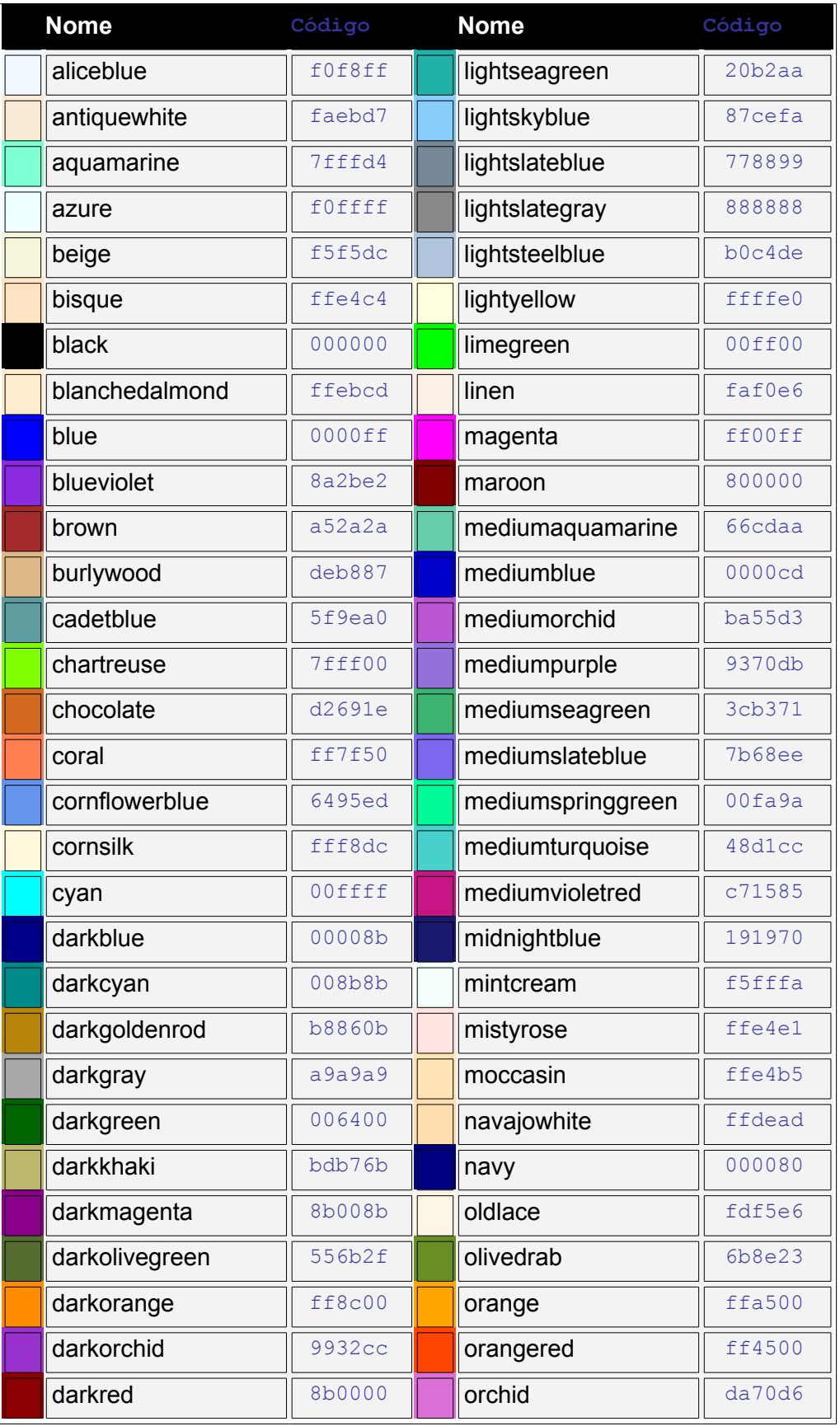

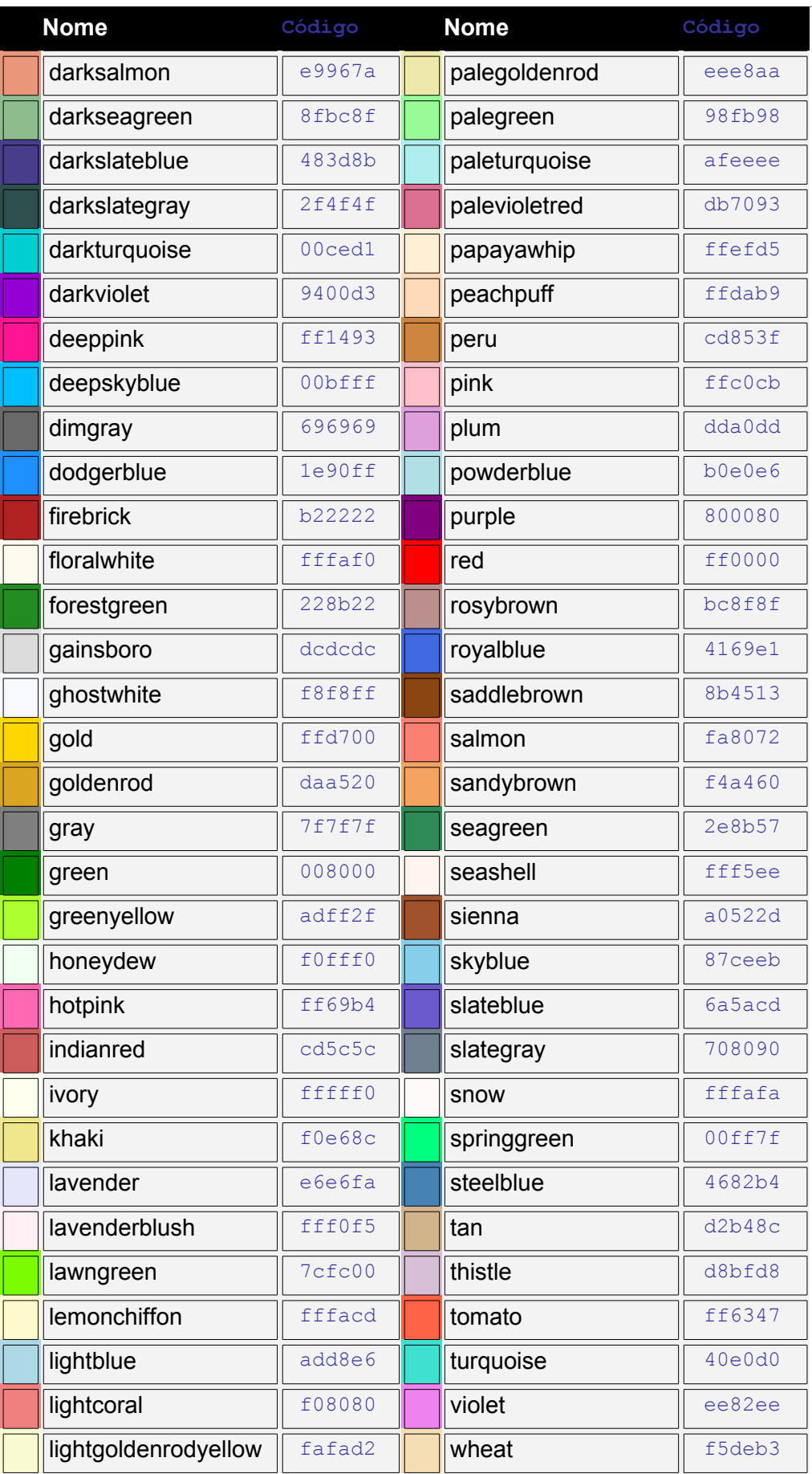

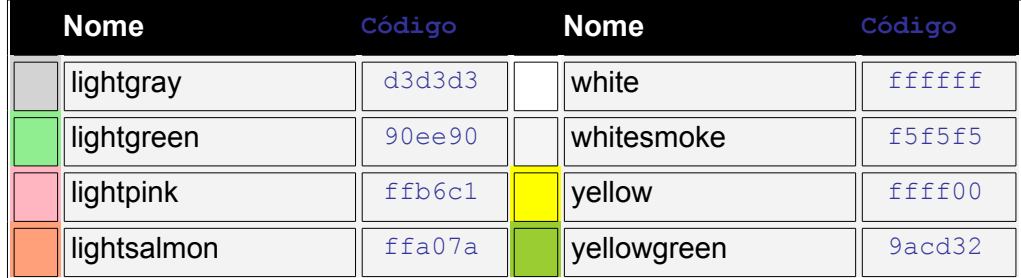

## <span id="page-17-6"></span>**6. Anexo 2 - Códigos Javascript mais usuais**

JavaScript é uma linguagem de criação de Scripts<sup>[4](#page-17-7)</sup> desenvolvida pela Netscape Communications e pela Sun Microsystems, que é ligeiramente relacionada à Java, uma linguagem de programação. Embora não seja propriamente uma linguagem orientada a objetos, possibilita incluir funções e aplicações on-line básicas em páginas Web. Inicialmente, era conhecida como LiveScript, quando lançada pela Netscape, mas logo optou-se por alterar o nome em função da maior divulgação da linguagem Java.

#### <span id="page-17-5"></span>*6.1. Comandos Javascript*

Normamente são incluídos como Hyperlinks, produzem mais interatividade da página com o usuário.

(comando <a hef="javascript:window.open()">texto ou imagem</a>

#### <span id="page-17-4"></span>**6.1.1. Para fechar a janela do navegador**

<A Href= "javascript:window.close()>Fechar esta janela</a>

#### <span id="page-17-3"></span>**6.1.2. Para abrir uma nova janela do browser, carregando o documento novo.htm:**

<A Href= "javascript:window.open("http://www.dominio.com.br/novo.htm", "Nome da Janela, menubar=yes, status=yes, scrollbars=yes"> Clique Aqui</a>

- Menubar YES/NO: mostra/oculta barra de menus do navegador
- Status *ES/NO:* mostra/oculta barra de status do navegador
- <span id="page-17-2"></span>Scrollbars **TES/NO:** mostra/oculta barra de rolagem do navegador

#### **6.1.3. Para Imprimir a página**

<A Href= "javascript:window.print()>Imprimir esta página</a>

#### <span id="page-17-1"></span>**6.1.4. Para criar um hyperlink que volte à página anterior**

<A Href= "javascript:history.go(-1)>Voltar à Página Anterior</a>

#### <span id="page-17-0"></span>**6.1.5. Para Incluir seu site na seção "Favoritos" do navegador:**

<A Href= "javascript:window.external.AddFavorite('ENDEREÇO DO SEU SITE','NOME DO SEU SITE')">Inclua esta página entre seus Favoritos!</a>

<span id="page-17-7"></span><sup>4</sup> Script é um tipo de programa formado por um conjunto de instruções para uma aplicação ou programa utilitário. Em geral, as instruções usam as regras e sintaxe da aplicação ou do utilitário. Sua utilidade e funcionadade é muito semelhante à função "Macro" existente em muitos programas comerciais, como o MS-Word e o Corel Draw.

## <span id="page-18-0"></span>**Bibliografia**

CASTRO, Giberto; CHAMON, Valéria, *Microsoft Press - Dicionário de Informática*. Rio de Janeiro: Campus, 1998.

RAMALHO, José A A. *HTML Avançado*. São Paulo: Makron Books, 1997.

NAKAMURA, Rodolfo. *E-Commerce na Internet – Fácil de Entender* . São Paulo: Érica, 2001.